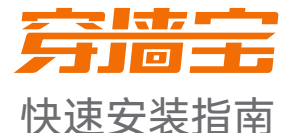

### 双频千兆Wi-Fi 6穿墙宝路由器 EM系列套装

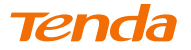

\*首次使用设备前,请先阅读此指南,以快速设置设备。若要详细了解产品信息或更多功能 设置,请扫描本指南背面的"相关资料"二维码或访问www.tenda.com.cn。 文中若无特别说明,产品图示以Mesh12X为例,具体请以实物为准。产品名称与型号可以 在设备机身贴纸上查看。

## **设备外观**

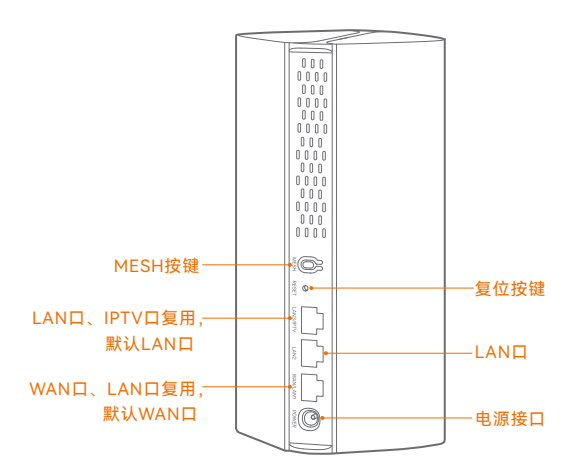

### **包装清单**

此处以EM12二只装的配件为例,具体请以实物为准。

- •穿墙宝路由器 ×2
- •电源适配器 ×2
- 网线 x1
- •快速安装指南 ×1

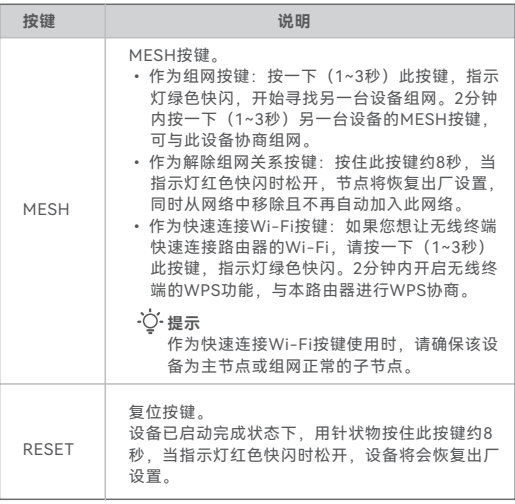

### **第一步:连接主节点**

\*从套装中任选一台设备作为网络中的主节点接入互联网。

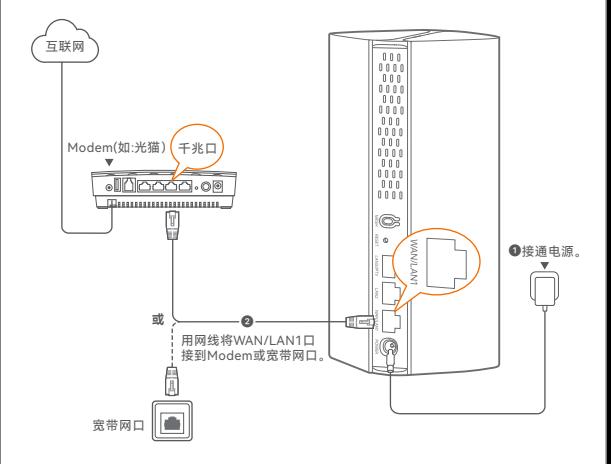

# 第二步: 设置**主节点**联网

- 方法1:通过Tenda WiFi App设置
- **❶ 扫描以下二维码, 或者在手机的安卓应用市场或iOS App Store中下** 载并安装**Tenda WiFi** App。

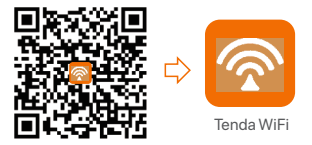

**<sup>2</sup> 手机连接到规划为主节点的设备的Wi-Fi。默认Wi-Fi信息可以在设** 备底面贴纸上查看。

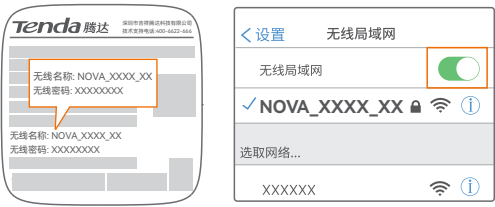

**<sup>●</sup>打开Tenda WiFi App并按照界面操作向导将设备连接到互联网。当该**  设备的指示灯呈**绿色长亮**即表示联网成功,该设备已成为网络中的 主节点。

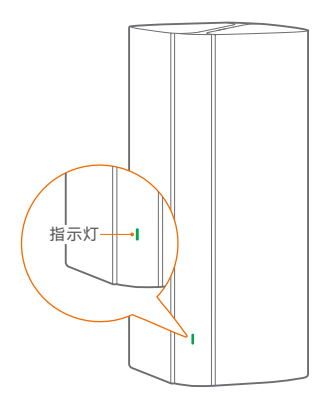

方法2:通过Web设置

➊ 终端连接到主节点。

- 方法1:手机等无线终端连接到规划为主节点的设备的Wi-Fi。默认 Wi-Fi信息可以在设备底面贴纸上查看。
- 方法2: 用网线将电脑连接到规划为主节点的设备的LAN2或 LAN3/IPTV口。

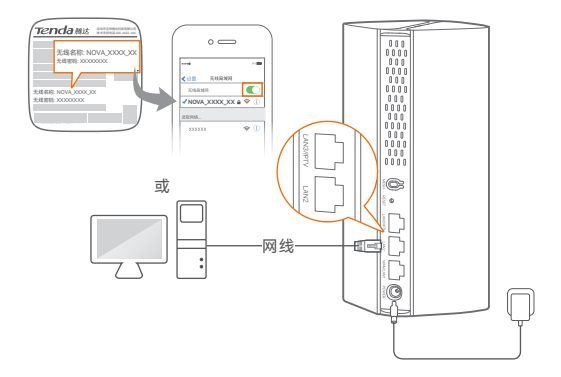

➋ 打开终端上的浏览器,访问**tendawifi.com**进入管理页面,然后按照 页面操作向导将设备连接到互联网。

**提示**

若不能登录管理页面,请参考**常见问题解答**的**问1**解决。

### **第三步:扩展网络**

● 将套装内其余设备均放在主节点3米内通电。等待约3分钟, 当这些 设备的指示灯变为**绿色长亮**时,组网成功,这些设备成为网络中的 子节点。

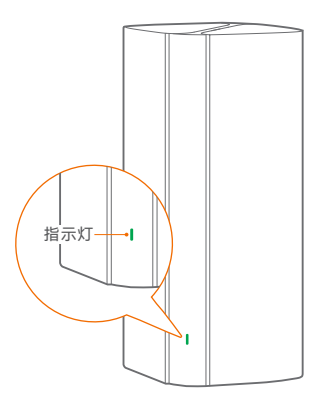

<sup>2</sup>参考以下建议将子节点摆放在合适位置。

- •节点与另一个节点间不要超过两堵墙
- •远离微波炉、电磁炉、电冰箱
- •距离地面较高且周围遮挡物较少

➌ 将子节点重新通电,等待指示灯绿色慢闪。下图以两只装为例。

### **提示**

如果3分钟后,该子节点指示灯仍然为绿色慢闪,请调整该子节点 位置,使其更靠近另一个节点。

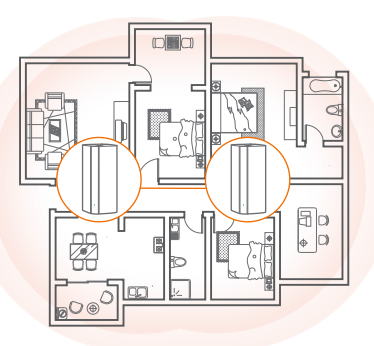

➍ 继续观察子节点的指示灯,直到它变为以下任一状态:

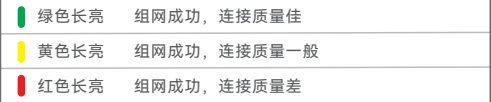

➎ 若子节点的指示灯是**红色长亮**,请参考摆放建议(**第三步**中的步骤 <sup>2</sup>), 重新选择该节点的摆放位置, 以获得最佳连接质量。

### **设置完成。**

- •有线设备上网:请连接到节点的LAN口
- •无线设备上网:请连接无线网络(所有节点的Wi-Fi名称、Wi-Fi 密码相同)
- •若您是通过Tenda WiFi App设置联网,且您想远程管理网络,请 点击App主页的 ②,登录账号。

## **常见问题解答**

**问1:访问tendawifi.com无法登录到管理页面,怎么办?** 若通过手机等无线设备登录:

- •请确保已成功连接正确的Wi-Fi。
- •使用手机登录时,请确保已关闭手机数据流量。 若通过电脑登录:
- •请在浏览器地址栏(非搜索栏)输入"tendawifi.com"。
- •请确保电脑已连接到设备的LAN2或LAN3/IPTV口,且网线连接正常, 无松动现象。

•请确保电脑已设为"自动获得IP地址","自动获得DNS服务器地址"。 若经过上述操作仍然无法登录,请将设备恢复到出厂设置。方法:设备 启动完成状态下,按住复位按键(RESET)约8秒,当指示灯红色快闪 时松开,设备将会恢复出厂设置。

#### **问2:首次使用"Tenda WiFi"App设置穿墙宝路由器时,没有发现穿墙 宝路由器,怎么办?**

请尝试使用以下方法解决:

- •确保手机等移动终端已经连接到穿墙宝路由器的Wi-Fi。
- •确保"Tenda WiFi"App已获取手机等移动终端的位置信息访问权限。 可以在手机等移动终端的"设置" 一"权限管理"开启相关权限。
- •如果仍然发现不了穿墙宝路由器,请将穿墙宝路由器恢复到出厂设置 后重新尝试。

#### **问3:如何将设备恢复出厂设置?**

系统正常运行时,用针状物按住设备的复位按键(RESET)约8秒, 直到指示灯变为红色快闪后松开。当指示灯变为绿色长亮时,恢 复出厂设置成功。

#### **问4:如何添加另一新套装中的节点?**

### **提示**

请确保待添加的节点处于出厂设置状态。

- 方法1:按一下(1~3秒)已组网的任意一台节点的MESH按键, 指示灯绿色快闪,开始寻找另一台节点组网。**2分钟**内按 一下(1~3秒)待添加节点的MESH按键,可与此节点协 商组网。
- 页面点击④,然后根据提示操作。 方法2: 运行"Tenda WiFi"App,成功管理网络。在"我的Wi-Fi"
- → ,然后根据提示操作。 方法3:登录主节点设备的Web管理页面,在"网络状态"页面点击

更多问题请访问腾达官网(www.tenda.com.cn)获取技术支持。

### **指示灯状态说明**

设备通电后约40秒,系统启动完成。之后,指示灯主要状态说明如下表。

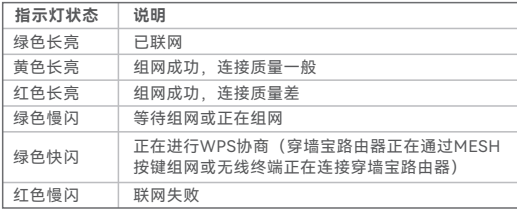

# **产品保修卡**

感谢您购买Tenda产品,您在使用Tenda产品时将享有如下服务。

#### **一、保修承诺**

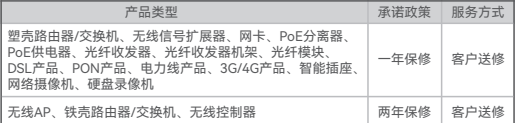

说明:

保修的范围仅限于产品主机。电源线、各种连接线等配件不在保修范围内,若这些配件在 购机后的7天内出现问题,可免费更换。

若产品在购买后的15天内出现性能问题,且外观无划伤,可直接在购买处更换新产品。 若产品在保修期间出现性能问题,请先与深圳市吉祥腾达科技有限公司取得联系,经检测: 确认是产品问题的,可联系购买处免费更换同型号或与该产品性能相当的返修良品;确认 产品无故障的,将原样退回。若产品外壳有明显划痕,只能进行免费维修。 若包装配套有外置电源或无线外置天线,其保修期为三个月。若电源有明显的硬物损伤、 裂痕、断脚、严重变形,电源线有破损、断线、裸芯等现象则不予免费更换,用户可另行购买。 经深圳市吉祥腾达科技有限公司保修过的产品,保修期仍然以原产品为准。

- 二、下列情况不属于保修范围
	- − 超过保修期的。
	- − 未按使用说明书要求安装、使用、维护、保管导致的产品故障或损坏。
	- − 人为损坏,受损变形的。
	- − 在高温、高压、潮湿等不正常环境下安装使用造成故障的。
	- − 雷击、水灾、地震等自然灾害造成损坏的。

说明:

凡不在保修范围内的产品,我公司可以提供有偿维修服务。有偿维修后的产品,同一性能 问题将享受自修复之日起三个月内的免费保修期。

- 三、维修方式
	- − 在您送修产品之前,请致电Tenda技术支持热线,以确认产品故障。
	- − Tenda产品实行全国联保。如果您购买的产品出现保修范围内的硬件故障,在无法 联系到经销商时,可凭该产品的购机发票到深圳市吉祥腾达科技有限公司售后服务 中心获得保修服务;不能提供购机发票的,按产品出厂日期向后顺延两个月作为保 修的起始日期。
- 四、其它
	- − 上述服务承诺仅适用于我公司在中国售出的产品。对于产品在售出时另行约定了售 后服务条款的,以深圳市吉祥腾达科技有限公司确认的合同为准。
	- − 生产日期见产品序列号:序列号的前四位数字代表生产日期的年和月,例如2101代 表2021年1月。

本承诺的解释权、修改权属深圳市吉祥腾达科技有限公司

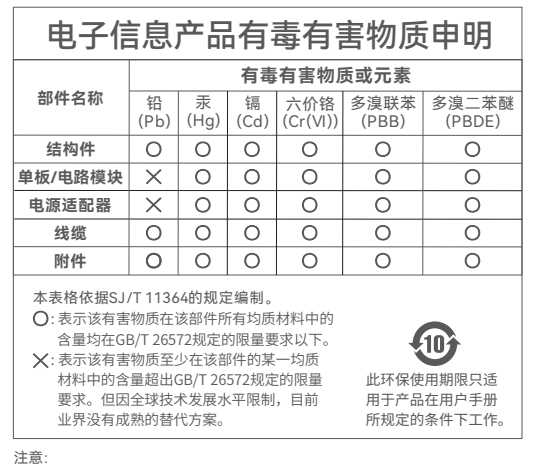

- 电源插座应安装在设备附近并应易于触及。

- 工作温度: 0℃~40℃;工作湿度: (10~90) %RH,无凝结。

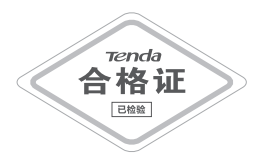

若您需要咨询客服、查看安装视频、了解设备使用小技巧等,建议关注腾 达微信公众号。

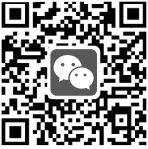

腾达微信公众号

若您想了解产品最新资讯、优惠活动或加入粉丝俱乐部,建议关注腾达官 方微博。

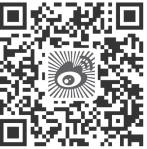

腾达官方微博

若您想获取设备的相关资料(如配置指南等),请扫描下方二维码。

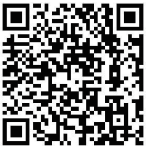

相关资料

#### **深圳市吉祥腾达科技有限公司**

地址:深圳市南山区西丽中山园路1001号TCL高新科技园E3栋6~8层 网址:www.tenda.com.cn 网址. www.tenda.com.cn<br>技术支持邮箱: tenda@tenda.com.cn 技术支持热线:400-6622-666 服务时间:周一至周日 上午9:00~12:00 下午13:30~18:00 (节假日除外)

#### **版权所有©2022深圳市吉祥腾达科技有限公司。保留一切权利。**

由于产品版本升级或其它原因,本文档内容会不定期更新。文中所有 信息仅作为使用指导,不构成任何形式的担保。